## TUTORIALES DE USO SUCURSAL VIRTUAL

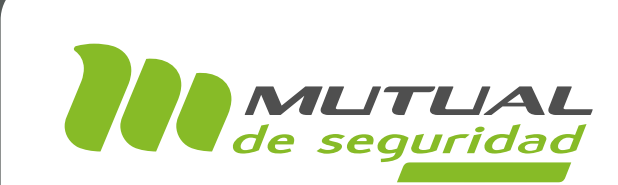

## Inscripción a Cursos de Capacitación Modalidad STREAMING PORTAL EMPRESA

## In.

TUTORIAL: Inscripción a Cursos de Capacitación Modalidad en Línea - Capacitaciones / SUCURSAL VIRTUAL EMPRESAS PÁGINA: -

En la sección de "Capacitación" de "Mutual de Seguridad" podrás inscribir a tus trabajadores o inscribirte de forma personal y acceder a más de 250 cursos en modalidad Virtual y Presencial. Además podrás descargar certificados y diplomas desde nuestra nueva plataforma.

A continuación veremos el paso a paso para la inscripción de Cursos Virtuales de la Modalidad "Streaming (beta)".

### PÁGINA: HOME SITIO PÚBLICO

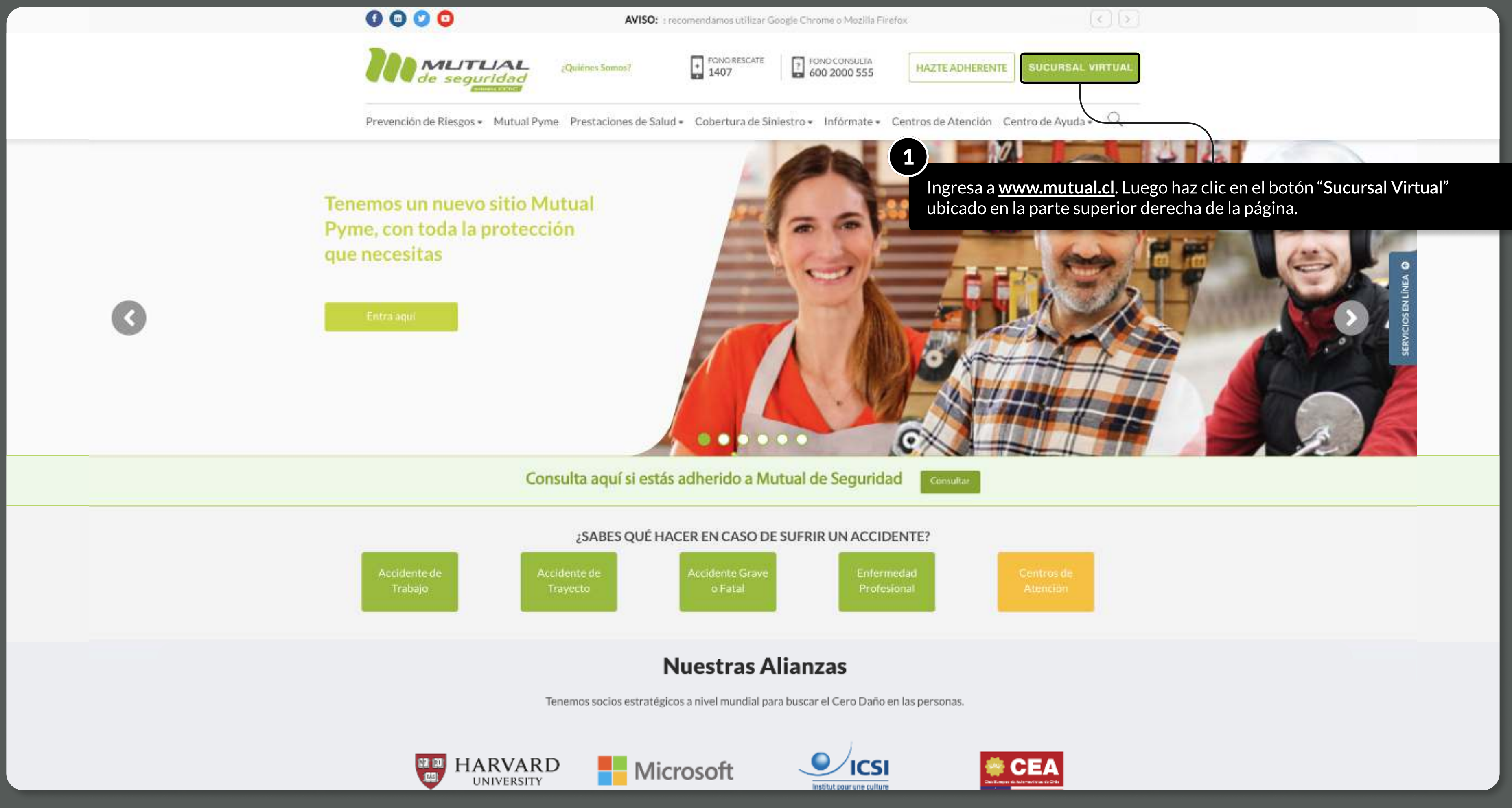

MOSTRANDO: 03 DE 12 SLIDES

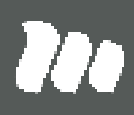

MOSTRANDO: 04 DE 12 SLIDES

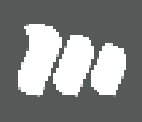

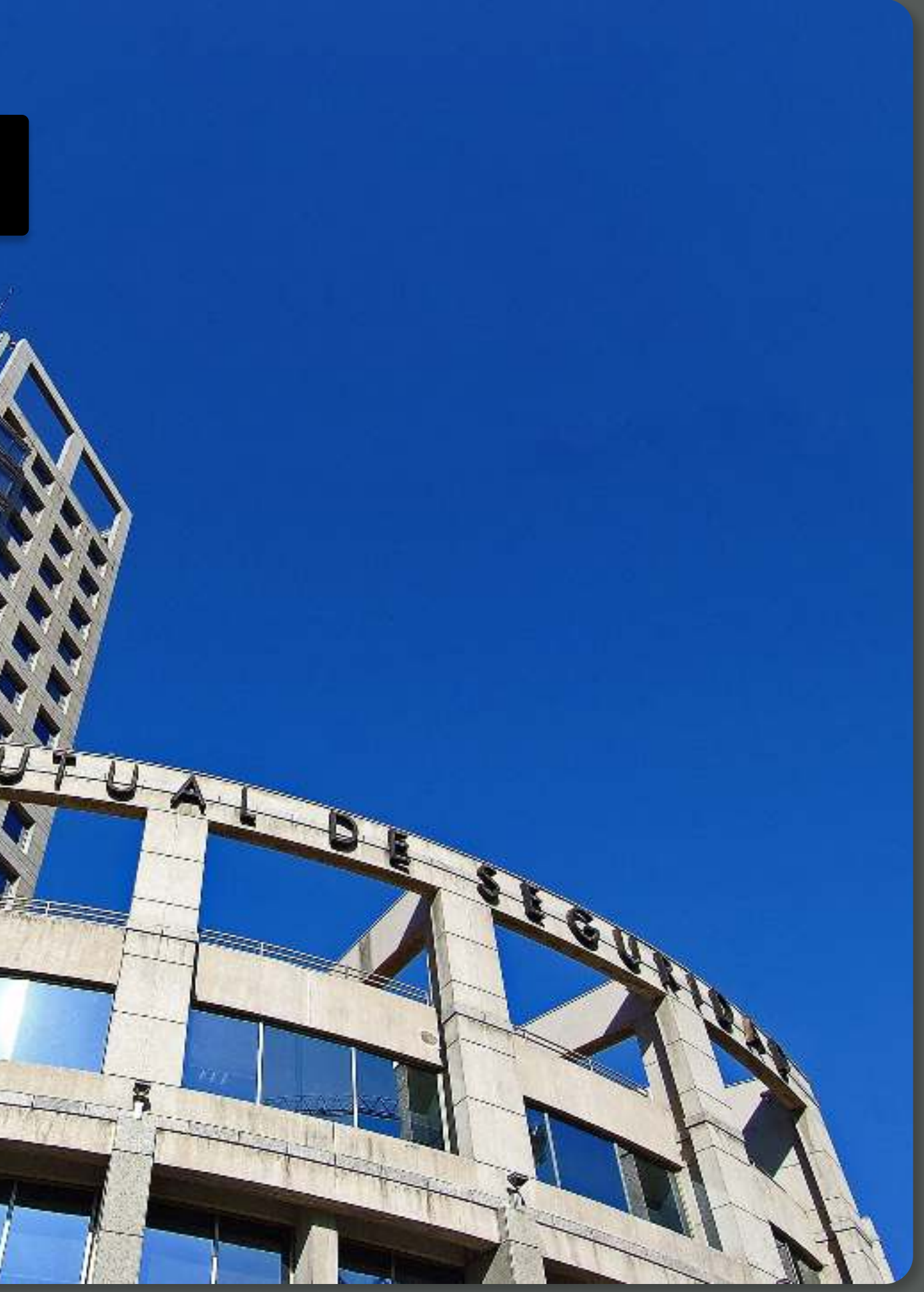

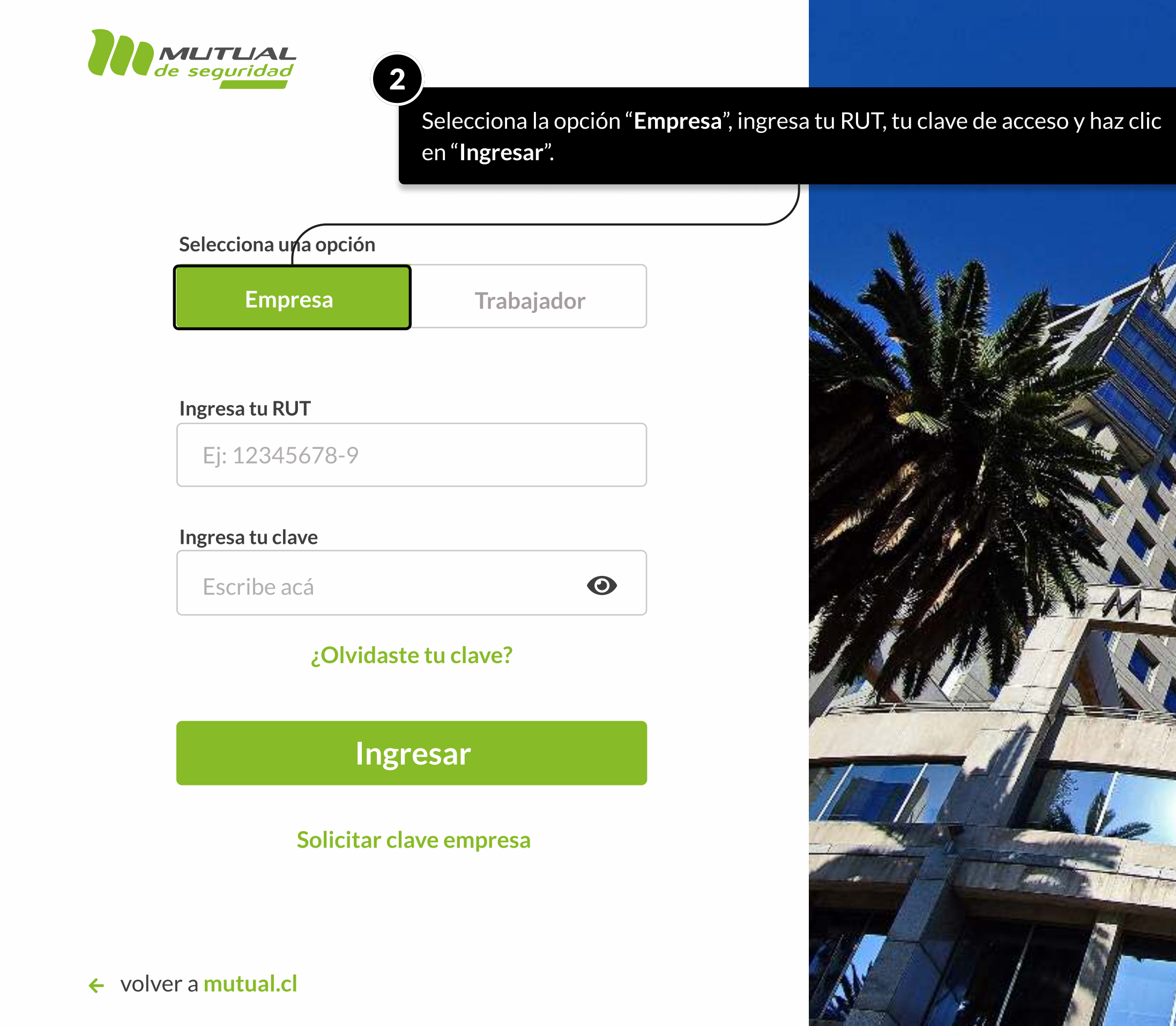

PÁGINA: HOME SUCURSAL VIRTUAL EMPRESAS

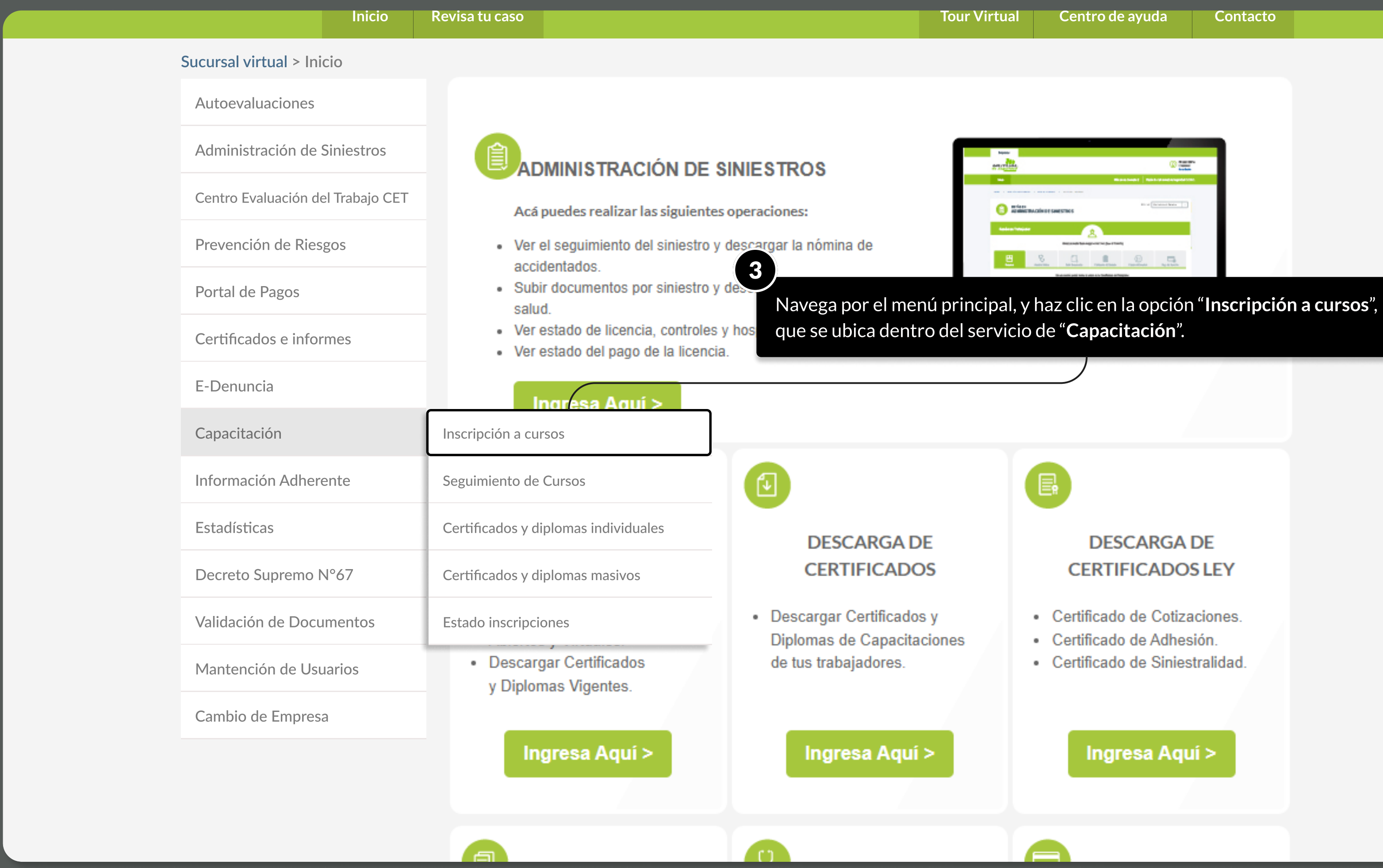

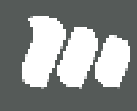

- Certificado de Cotizaciones.
- 
- Certificado de Siniestralidad.

## TUTORIAL: DESCARGA MASIVA DE CERTIFICADOS Y DIPLOMAS - CAPACITACIONES / SUCURSAL VIRTUAL EMPRESAS

### PÁGINA: CAPACITACIÓN - INSCRIPCIÓN A CURSOS

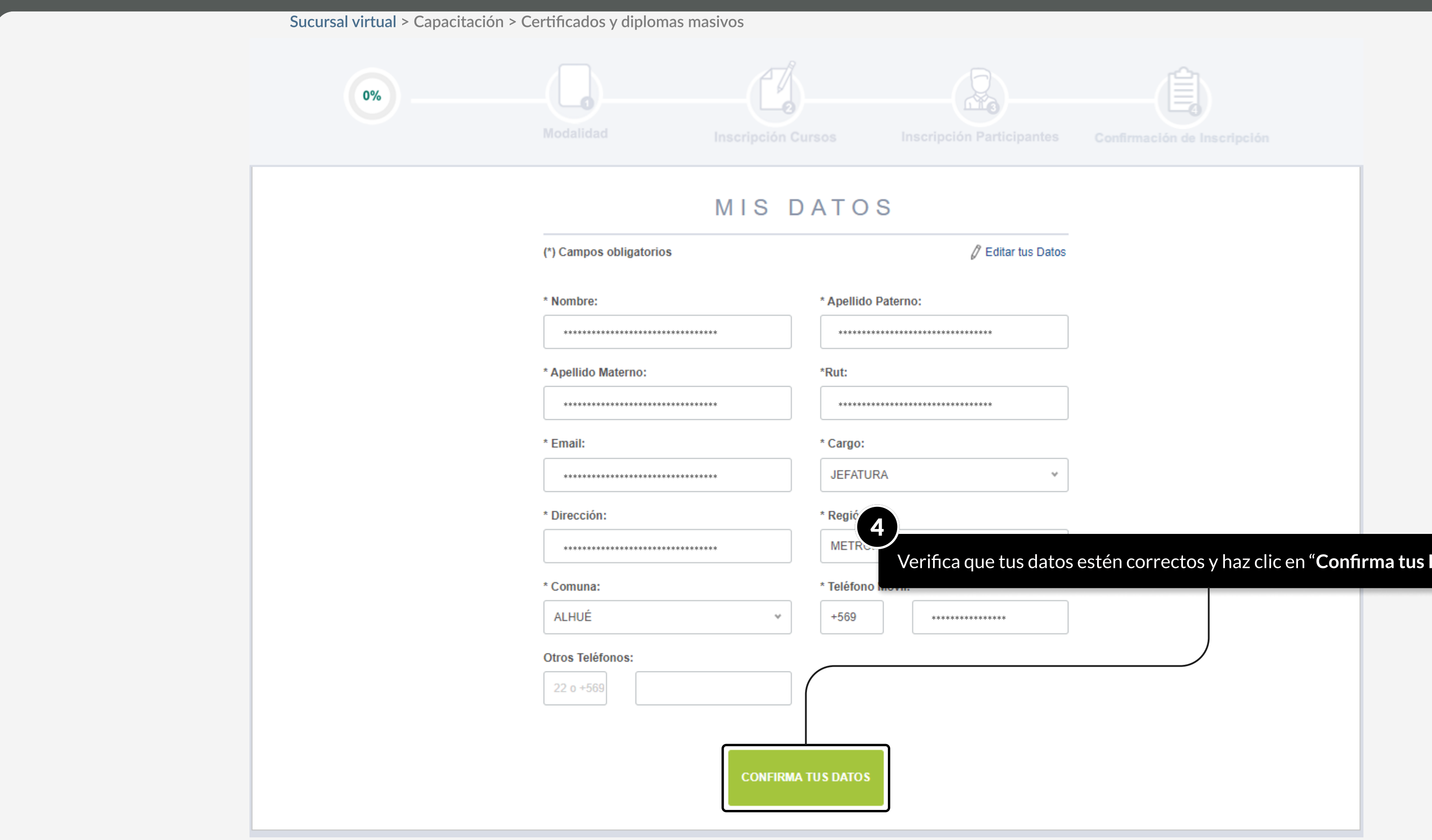

MOSTRANDO: 06 DE 12 SLIDES

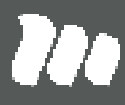

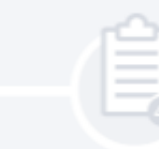

## Datos".

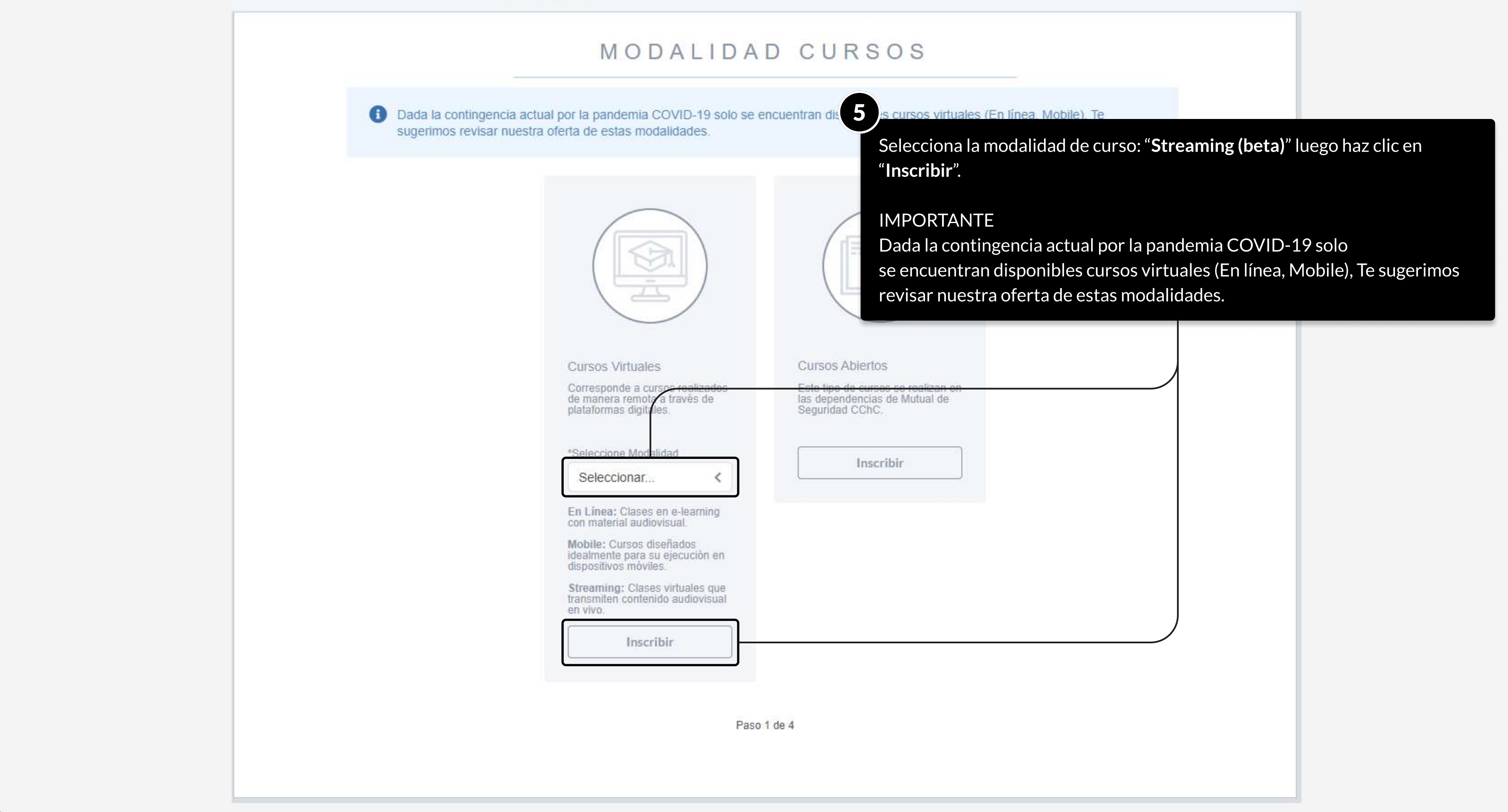

MOSTRANDO: 07 DE 12 SLIDES

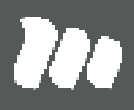

- 
- 

**TA** 

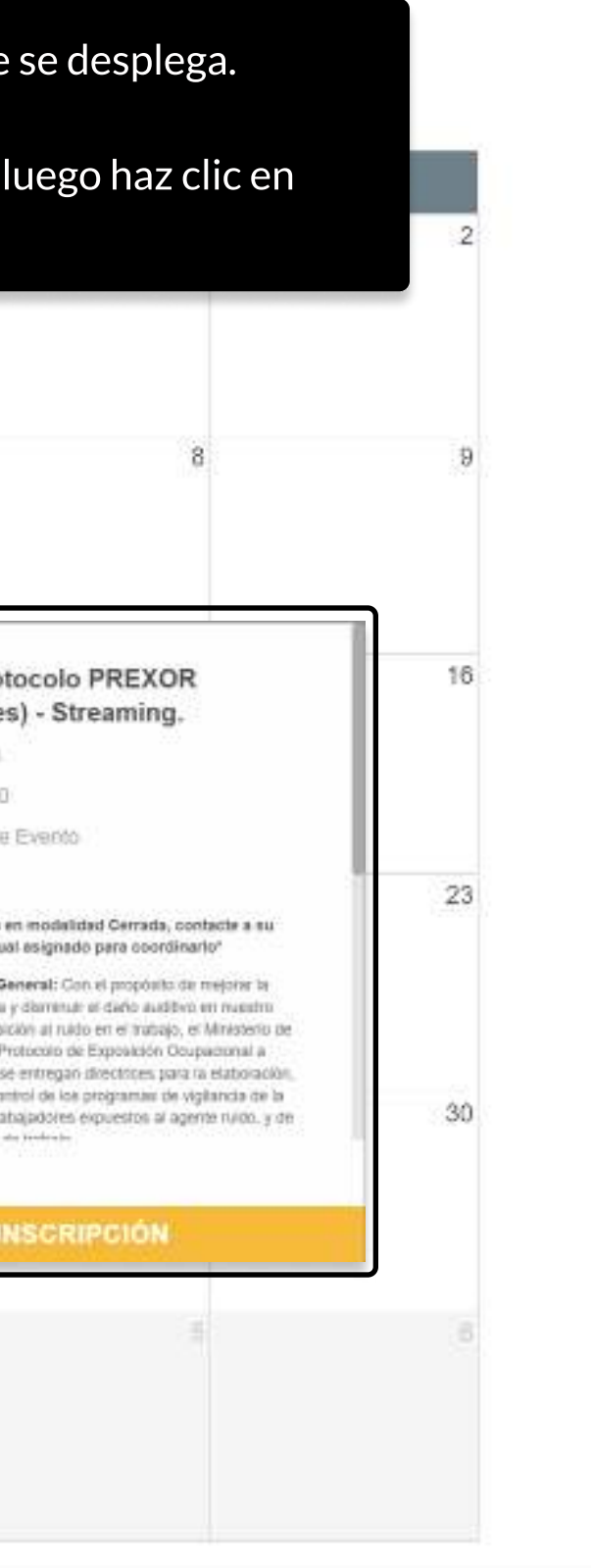

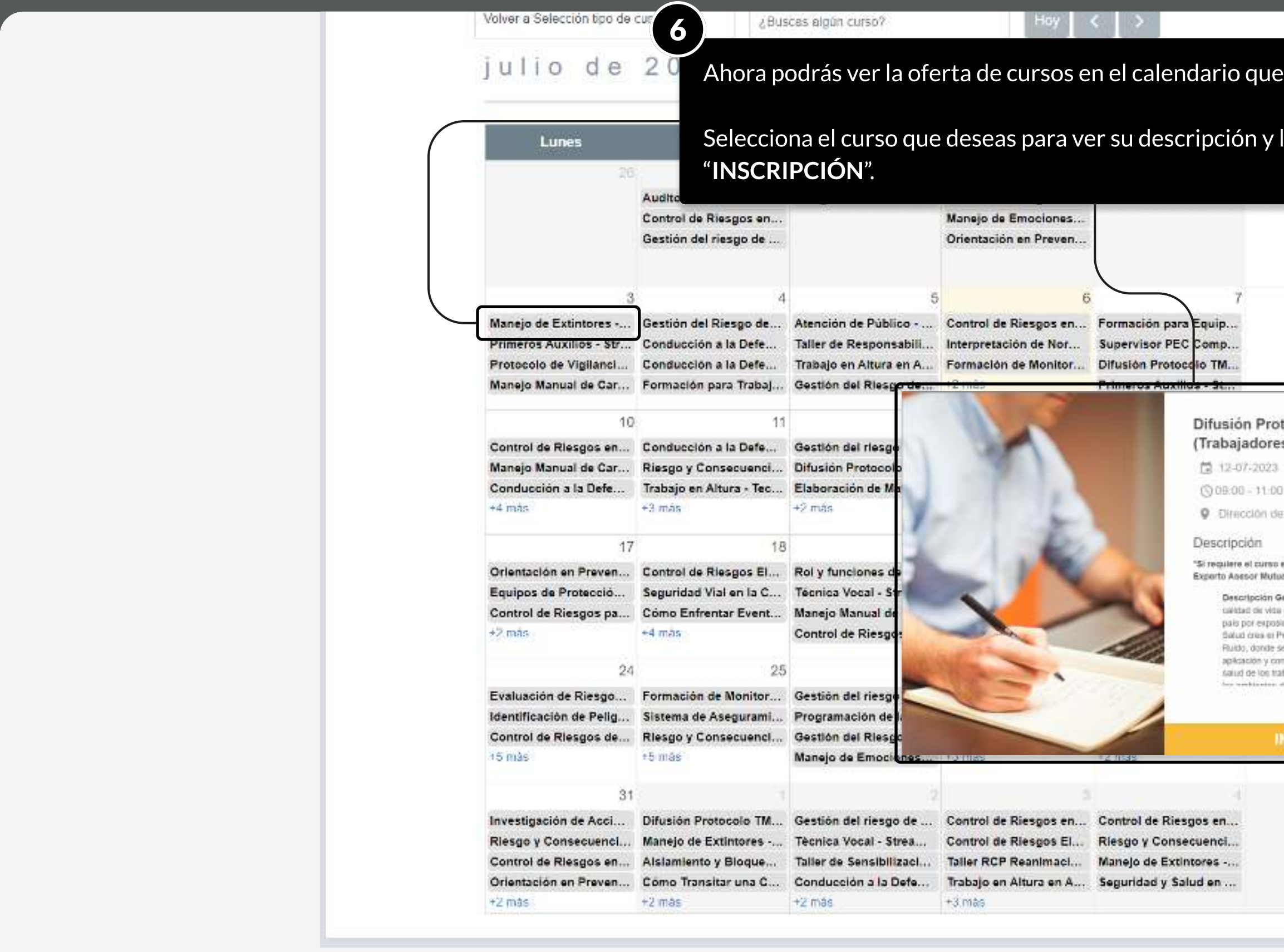

MOSTRANDO: 09 DE 12 SLIDES

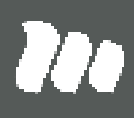

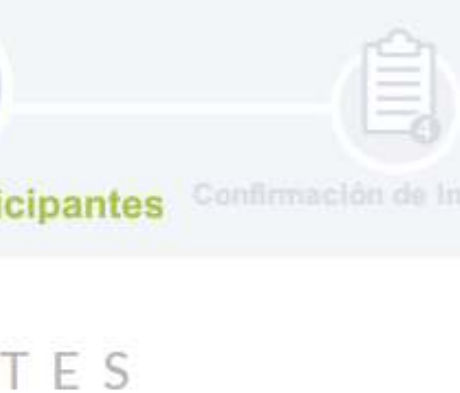

io.

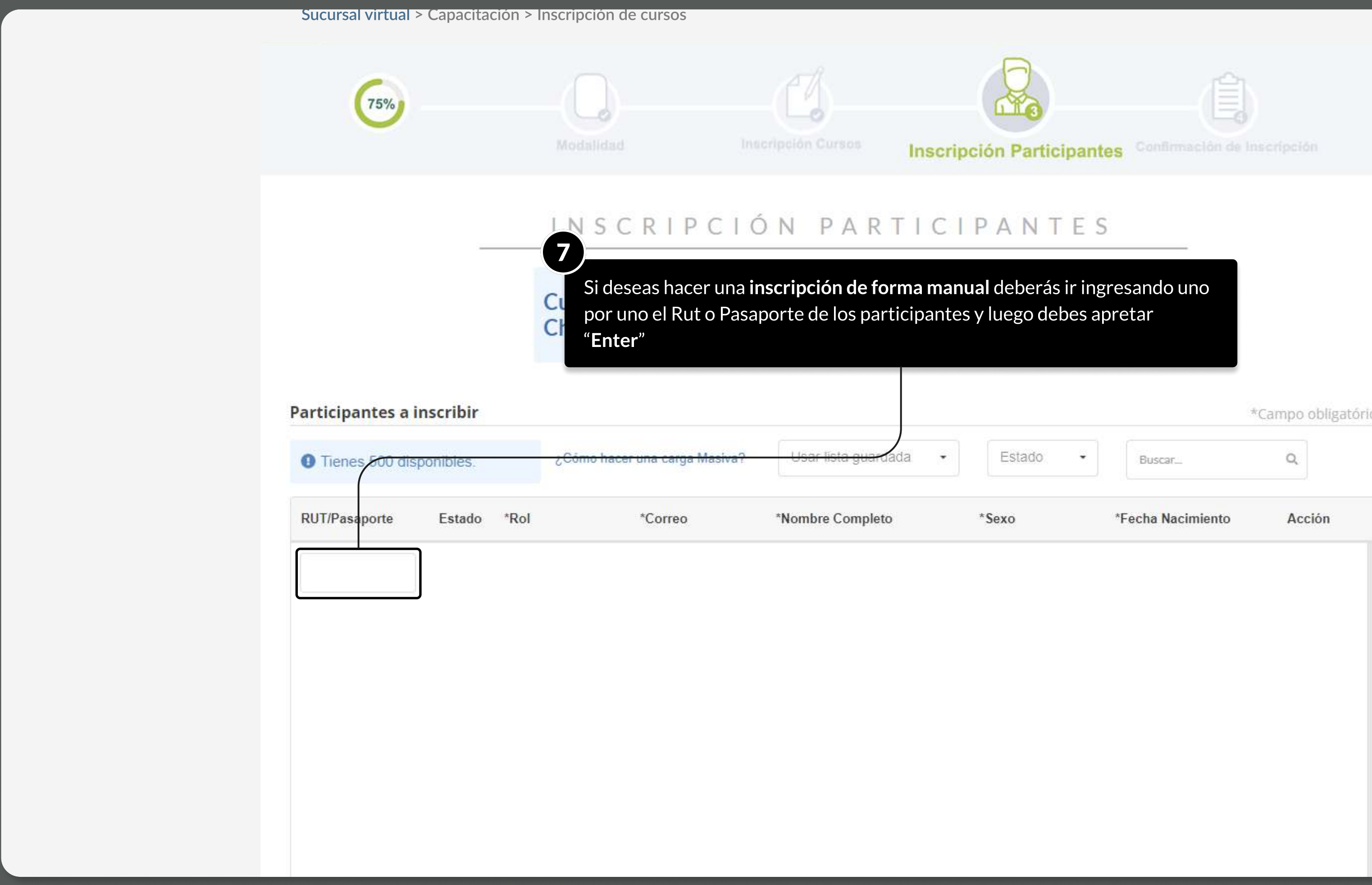

MOSTRANDO: 10 DE 12 SLIDES

**Baa** 

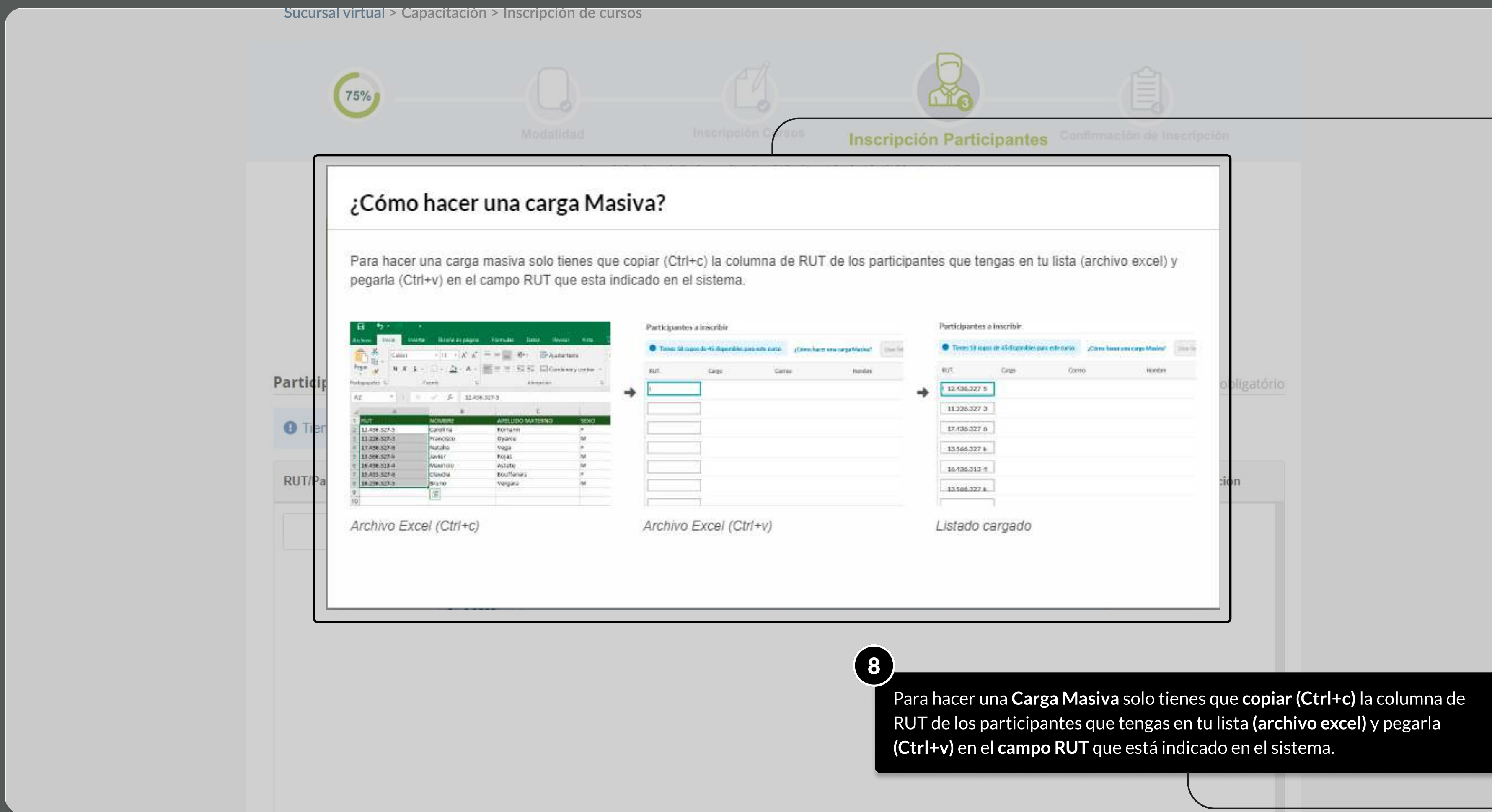

PÁGINA: CAPACITACIÓN - Inscripción a cursos

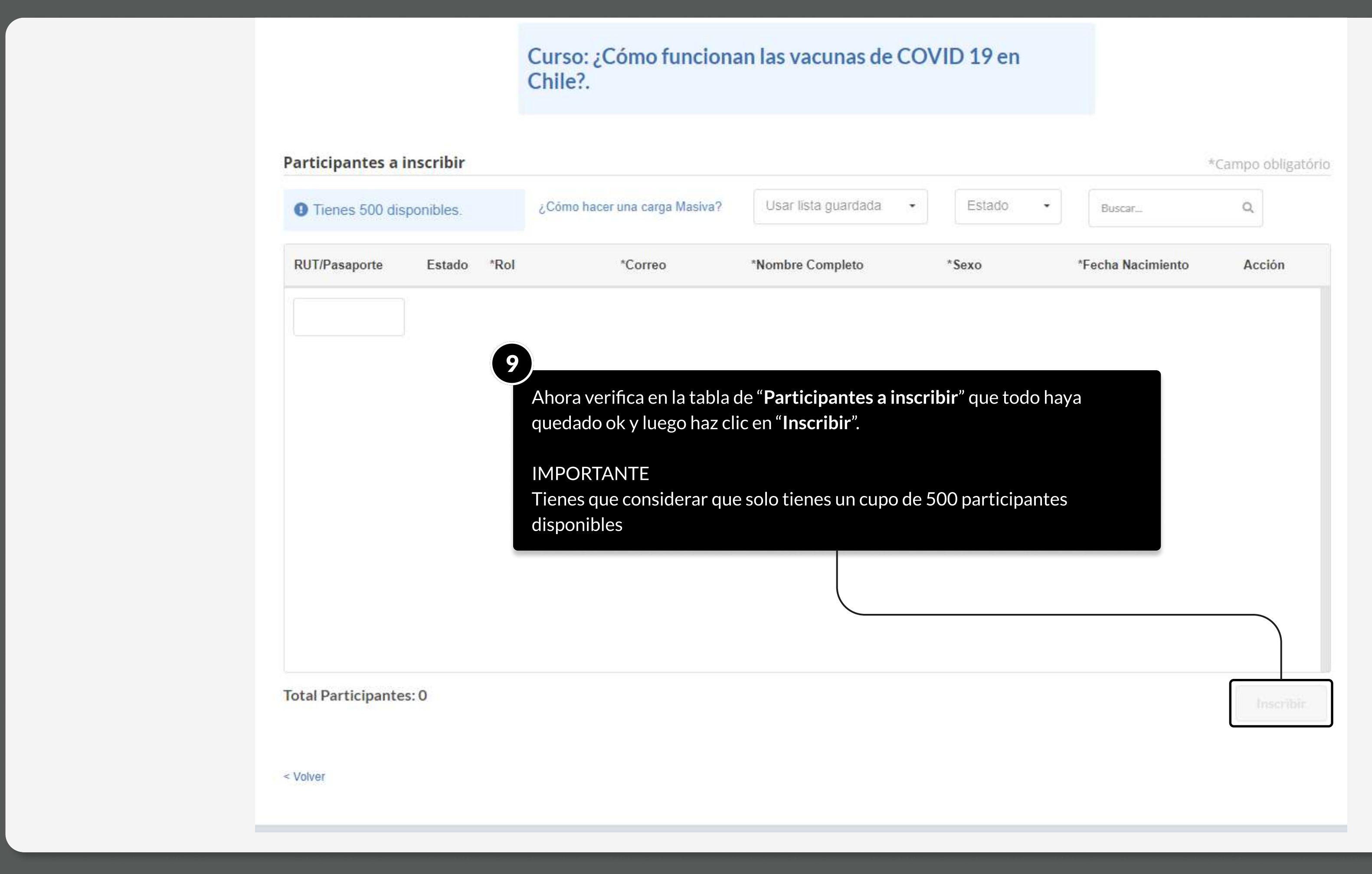

MOSTRANDO: 11 DE 12 SLIDES

![](_page_10_Picture_5.jpeg)

## TUTORIALES DE USO SUCURSAL VIRTUAL

![](_page_11_Picture_1.jpeg)

![](_page_11_Picture_2.jpeg)

# TUTORIAL FINALIZADO

![](_page_11_Picture_4.jpeg)